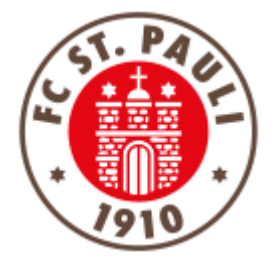

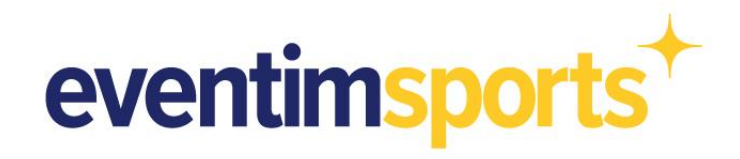

# **Digitales Ticket**

# **Tageskarten / Einzelkarten**

### **1. NAVIGATION:**

WO FINDE ICH MEIN DIGITALES TICKET?

**2. NUTZUNG:** WIE NUTZE ICH DAS DIGITALE TICKET?

## **3. TEILEN:**

WIE KANN ICH DIE TAGESKARTE AN DRITTE WEITERGEBEN?

## **4. KONTAKT:**

PROBLEME UND FRAGEN? DAS FC ST. PAULI SERVICECENTER HILFT

#### **1. NAVIGATION: WO FINDE ICH MEIN DIGITALES TICKET?**

Die in der Option "Digitales Ticket" gebuchte Tageskarte ist abgelegt im Ticket Onlineshop im Bereich Mein Konto und dort unter dem Reiter Bestellungen.

Link:<https://www.ticket-onlineshop.com/ols/fcstpauli-heim/de>

**Wichtig: Eine erfolgreiche Anmeldung ist nur mit Deinen Dir bekannten Anmeldedaten möglich, über die Du das Ticket erworben hast. Anderenfalls wird das Digitale Ticket in Deinen Bestellungen nicht angezeigt.**

Nach einer erfolgreichen Anmeldung und dem Klick auf den Button **MEIN KONTO** bzw. dem Symbol findest Du in diesem Bereich Deine **BESTELLUNGEN**. Mit einem Klick gelangst Du zu einer Übersicht der von Dir getätigten Ticket-Bestellungen (Tageskarten & Saisonkarten).

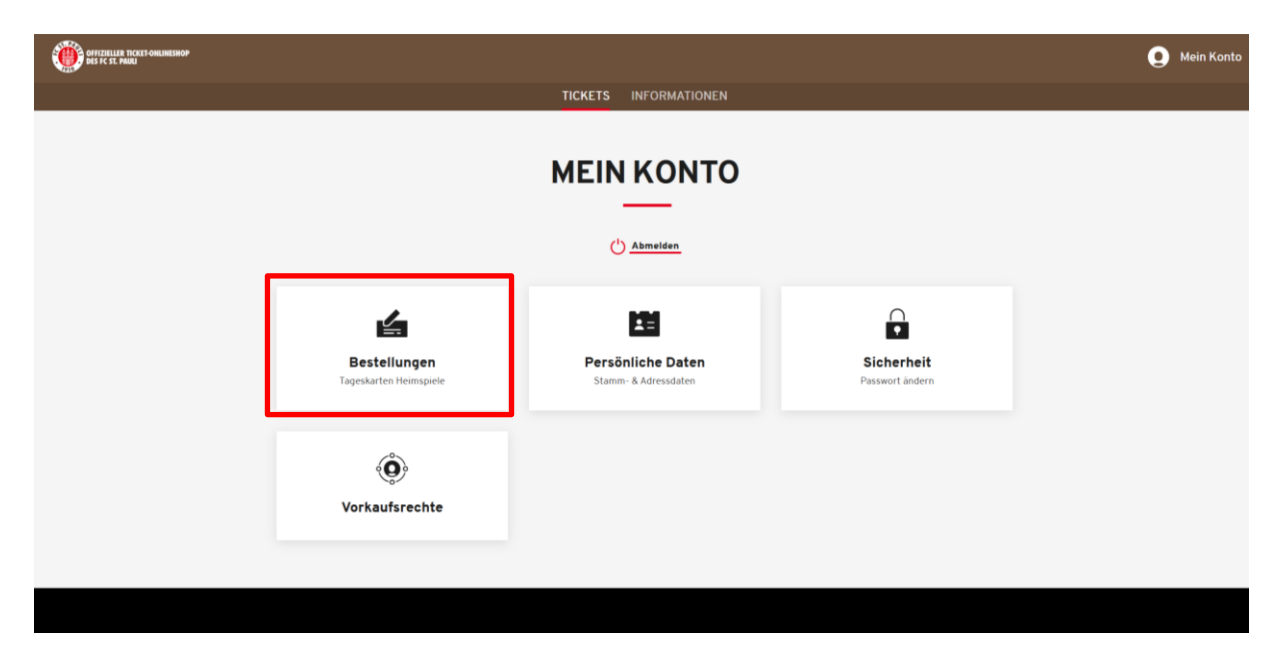

Hier findest Du im Anschluss Deine gebuchte Tageskarte.

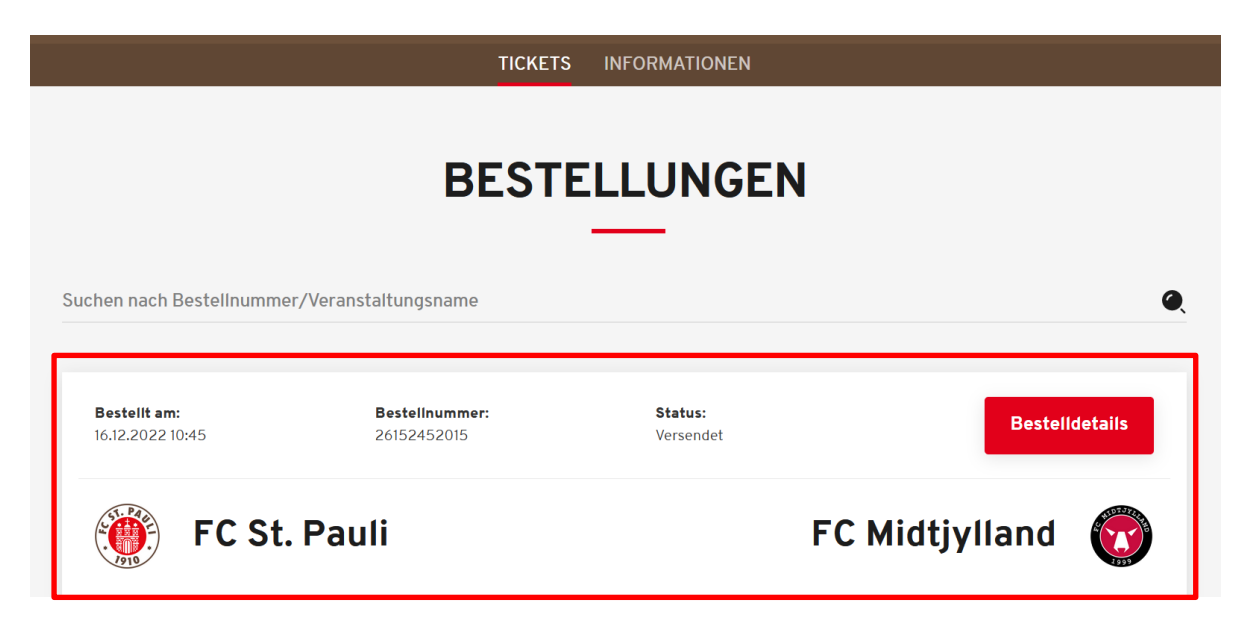

### **2. NUTZUNG: WIE NUTZE ICH DAS DIGITALE TICKET?**

Mit dem Klick auf Bestelldetails gelangst Du in den Bereich, in dem Du das Ticket verwalten kannst.

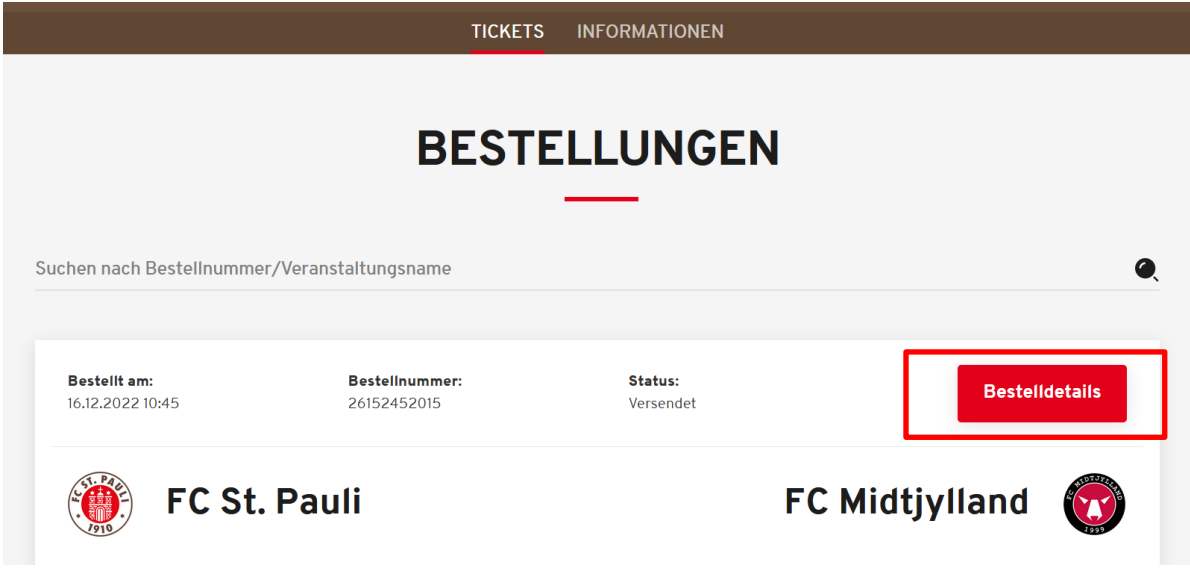

Im nächsten Schritt siehst Du noch einmal sämtliche Bestellinformationen und kannst im Folgenden mit Klick auf **TICKET SPEICHERN ODER WEITERLEITEN** auf dieses zugreifen.

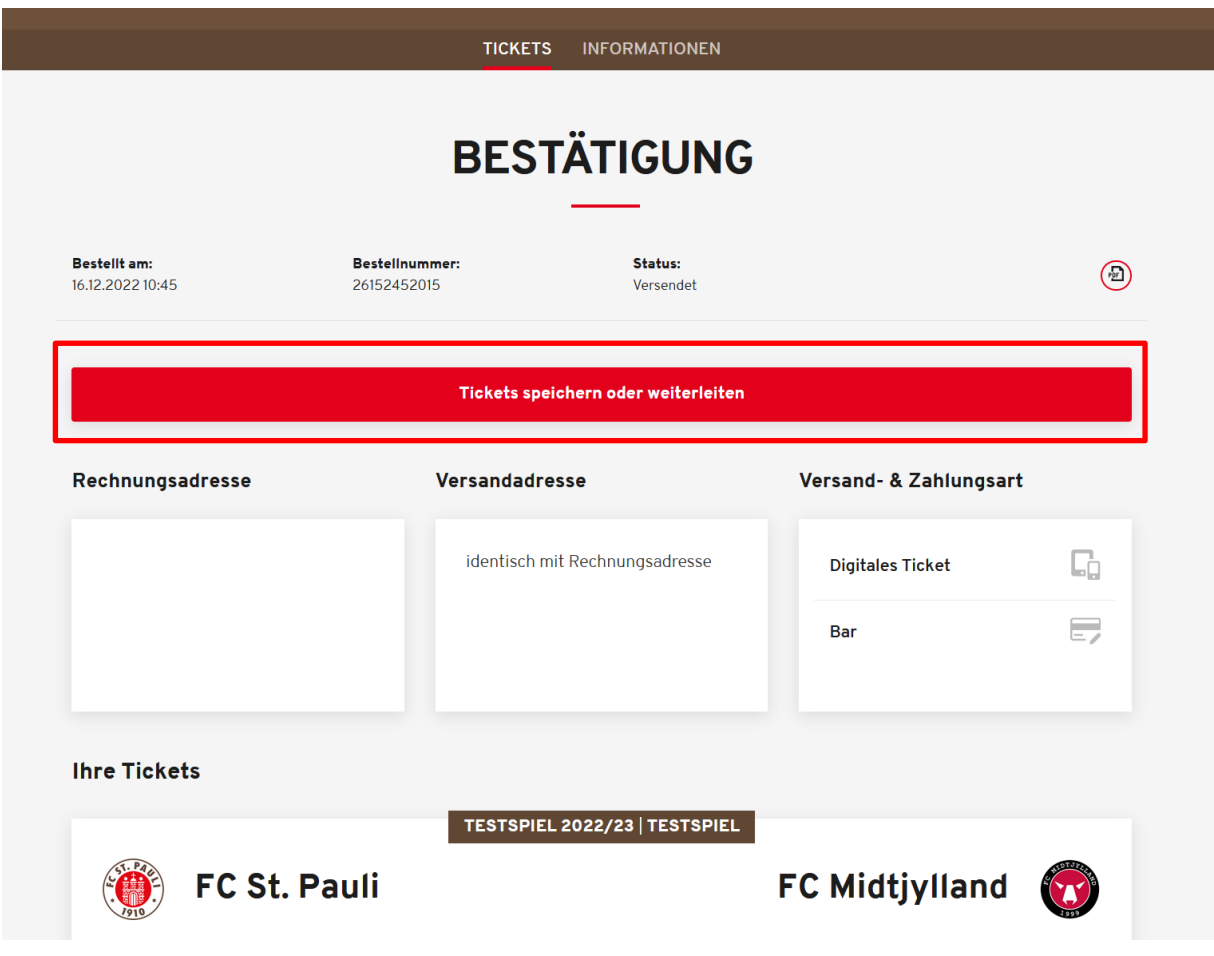

In diesem Bereich kannst Du darüber entscheiden, wie Du das Ticket zum Spiel nutzen möchtest:

Entweder lädst Du Dir das Ticket als Mobile Ticket auf Dein Smartphone, indem Du auf den Button **HINZUFÜGEN ZU APPLE WALLET** oder **HINZUFÜGEN ZU GOOGLE WALLET** klickst.

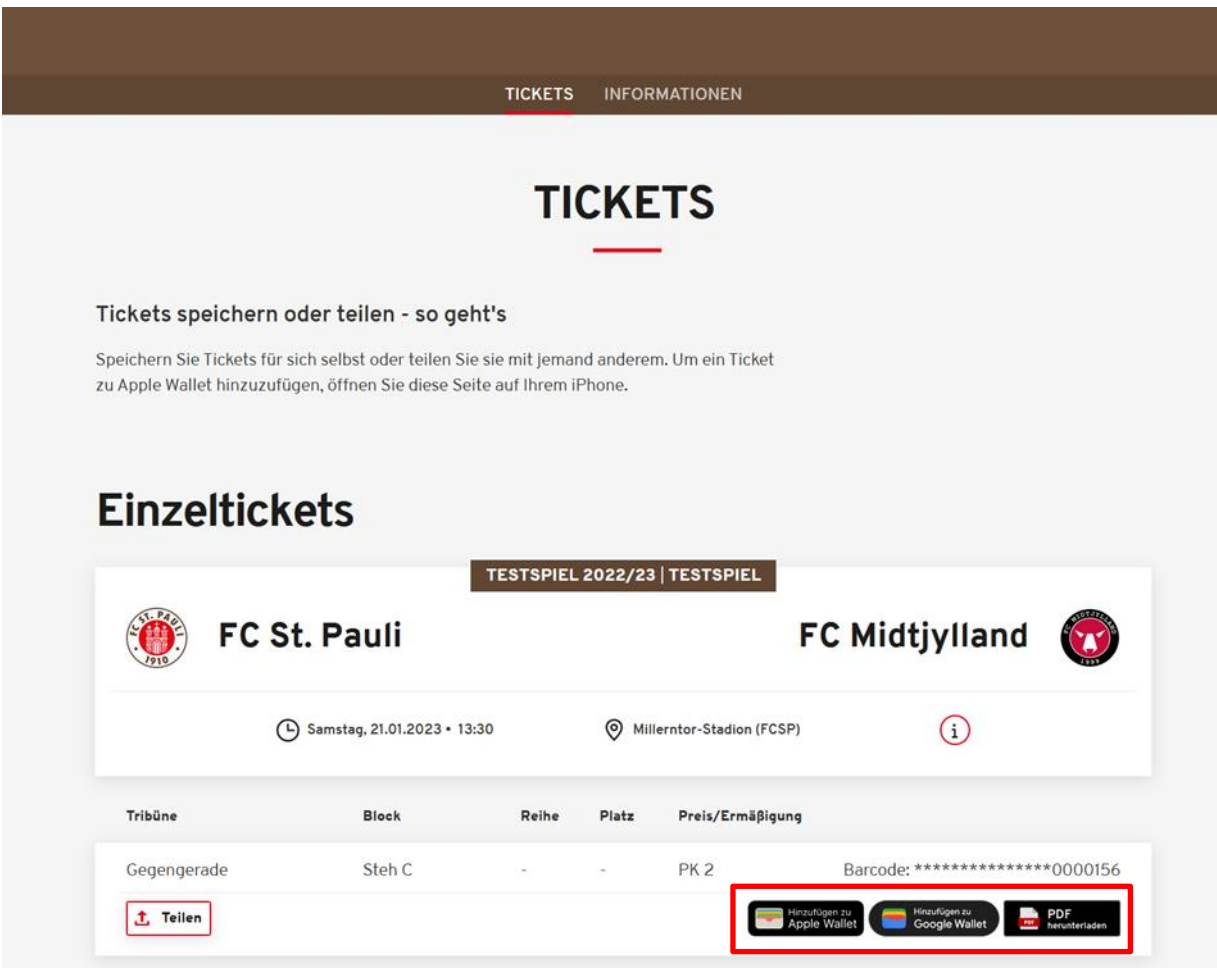

**Hinweis: Für die Nutzung des Mobile Tickets ist es sinnvoll, den gesamten Vorgang mit dem Smartphone durchzuführen.**

Alternativ kannst Du das Ticket mit Klick auf **PDF HERUNTERLADEN** auf dem Endgerät abspeichern und zum Spiel ausgedruckt als print@home-Ticket nutzen.

Bitte achte bei der Nutzung des print@home-Tickets darauf, dass der QR-Code/Barcode nicht geknickt oder beschädigt ist und dieses in guter Qualität ausgedruckt werden muss. Ebenfalls solltest Du es vor Schmutz und Nässe schützen, damit der Barcode gelesen werden kann.

#### **3. TEILEN:**

WIE KANN ICH DIE TAGESKARTE AN DRITTE WEITERGEBEN?

Die Weitergabe von Tickets wird ebenfalls an dieser Stelle abgewickelt. Mit einem Klick auf **TEILEN** kann die Karte weitergeleitet werden.

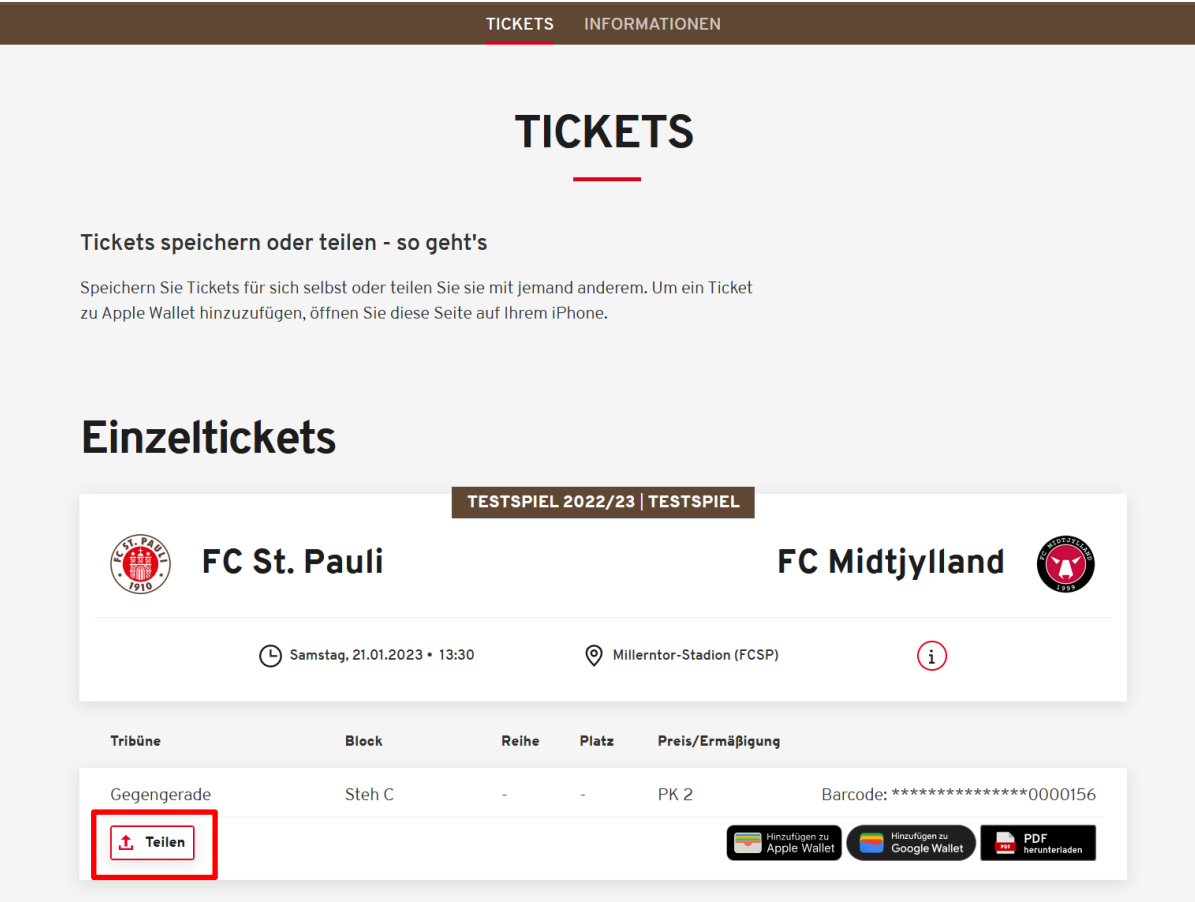

Es öffnet sich anschließend ein Fenster, wo man den Namen der Person eintragen kann, mit der man es teilen möchte. Dies dient rein der Selbstinformation und ist optional. Danach klickt man auf **LINK ZUM TEILEN KOPIEREN**.

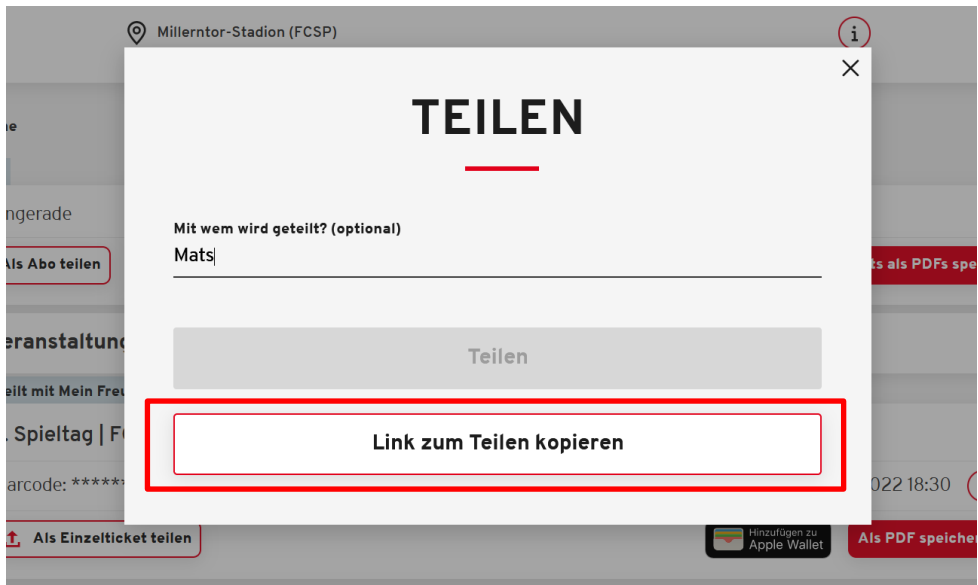

Dieser Link befindet sich dann in der Zwischenablage, welchen man dann z.B. per E-Mail oder Messengerdienste an eine weitere Person weiterleiten kann. Sofern der Button betätigt wurde, erscheint die Nachricht **Das Ticket wurde erfolgreich mit Person XY geteilt.**

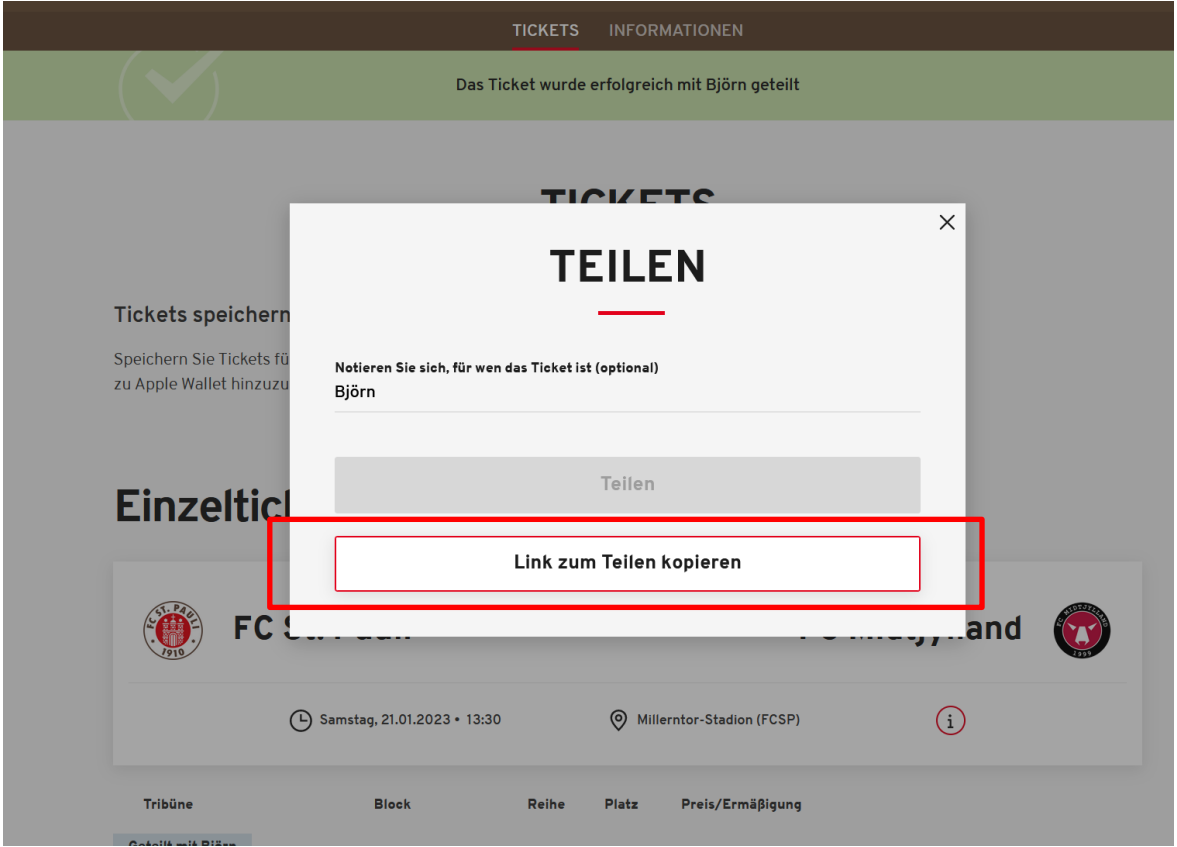

Die Person, der Du den Link im Anschluss zuschickst, gelangt über diesen dann zum Ticket und kann auch hier selbstständig entscheiden, ob das Zutrittsrecht als Mobile Ticket oder print@home-Ticket genutzt werden soll. Auch kann das Ticket von dieser Person erneut geteilt werden.

**Achtung: Beim Teilen des Tickets handelt es sich um eine Vervielfältigung des Tickets. Ausschließlich der/die Erstnutzende erhält Zutritt zum Spiel. Bitte achte darauf, dass Du als Ticketkäufer\*in Kenntnis hast, an wen die Tickets weitergeleitet wurden.** 

Die Person, mit der das Ticket geteilt wurde, muss kein Konto zum Ticket Onlineshop des FC St. Pauli besitzen. Das Ticket kann mit allen geteilt werden. **Das Teilen bzw. Weiterleiten von Tickets über das Smartphone bietet den Vorteil, dass der Link zum Digitalen Ticket bequem und einfach via WhatsApp, Facebook-Messenger & Co. an Dritte verschickt werden kann.**

Wer sich über ein Smartphone im Ticket Onlineshop anmeldet, statt mit einem PC oder Laptop, dem wird nämlich eine weitere Option der Weitergabe des Tickets ermöglicht.

Nach dem Klick auf **TEILEN** erscheint erneut ein weiteres Fenster, nur diesmal mit dem aktiven roten Button mit der Aufschrift **TEILEN.** Nachdem man diesen betätigt hat, öffnet sich ein Fenster mit Direktkontakten des Messenger-Dienstes und weiteren Apps, über die eine Vervielfältigung des Links, der zum Ticket führt, möglich ist (z.B. E-Mail, WhatsApp, Facebook).

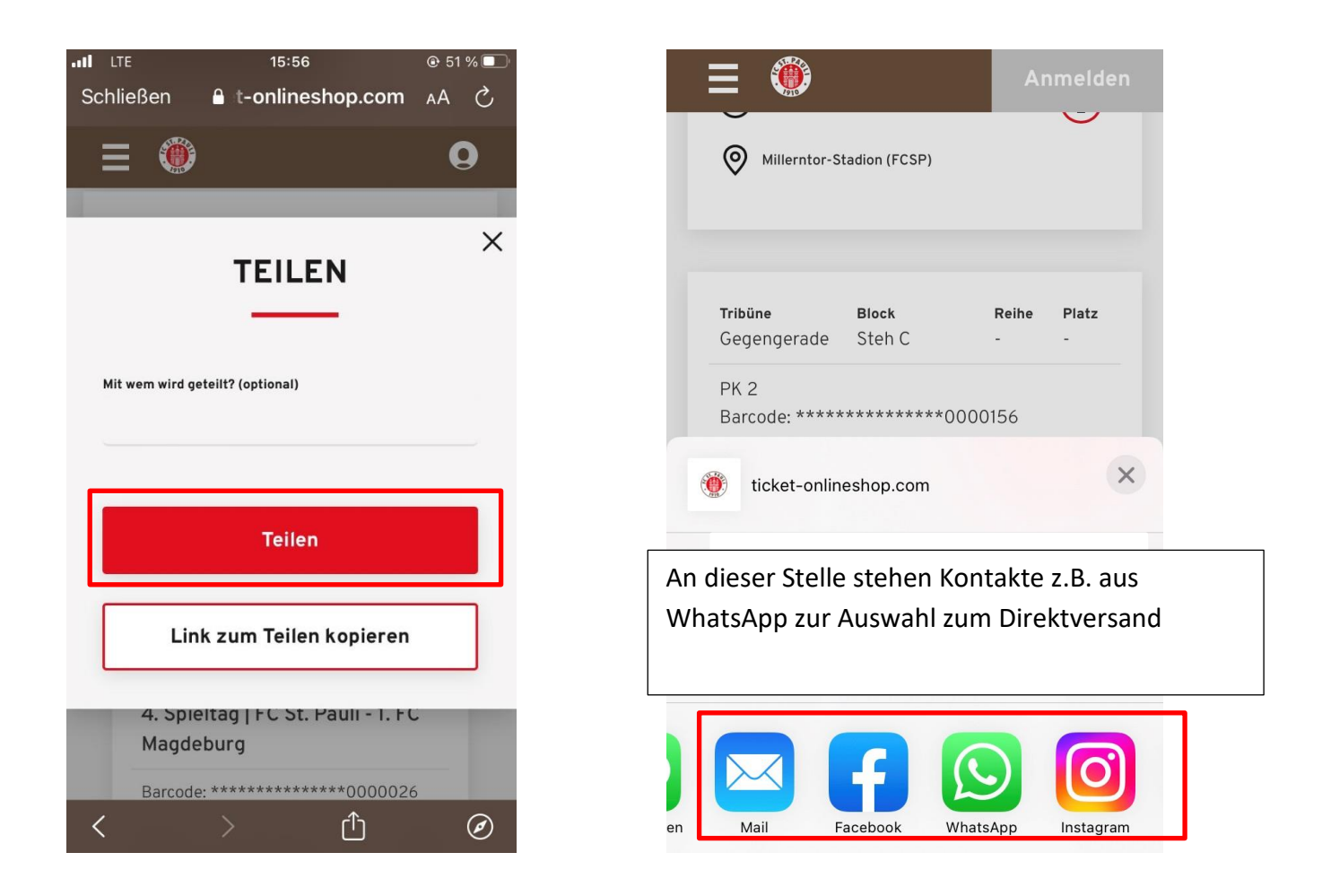

#### **4. KONTAKT:**

PROBLEME UND FRAGEN? DAS FC ST. PAULI SERVICECENTER HILFT

Bei Fragen und Problemen zum Digitalen Ticket wende Dich bitte an das FC St. Pauli Servicecenter per Telefon unter 040 – 31 78 74 – 510 (Montag bis Freitag 10-16 Uhr, zum Festnetztarif, Mobilfunk abweichend) oder per E-Mail an [kartencenter@fcstpauli.com.](mailto:kartencenter@fcstpauli.com)